## Accessing Moodle

To access all online courses, you must login to Moodle, Mayville State's Learning Management System. You cannot login to Moodle until you have successfully claimed your NDUS User ID.

To access Moodle, bookmark the following page and use Mozilla Firefox as your internet browser for best results each time you login: <u>https://lms.ndus.edu/course/category.php?id=5</u>. To download Mozilla Firefox at no cost, please visit <u>www.mozilla.com</u>

PLEASE NOTE THAT YOU MUST LOGIN TO YOUR ONLINE COURSES IN MOODLE IN THE FIRST WEEK OF THE SEMESTER TO SHOW ATTENDANCE IN THE COURSE.

## Logging Into Moodle

- 1. To access Moodle, visit the Mayville State University homepage at <u>www.mayvillestate.edu</u>
- 2. Click the Moodle "m" icon in the upper right-hand corner.

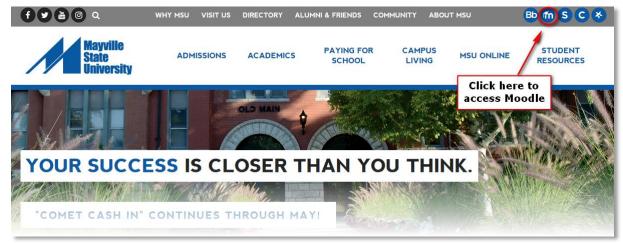

3. Click Login in the upper right-hand corner.

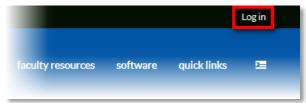

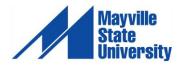

4. Enter your username and password.

| Log in                   |          |  |
|--------------------------|----------|--|
| Username                 | jane.doe |  |
| Password                 | ,        |  |
| Remember username Log in |          |  |

Your Moodle Username is identical to your NDUS User ID which was given to you when you went through the claim process. Your password will also be identical to what you created in the password creation portion of the claim process. Here's an example:

| NDUS User ID:  | jane.doe   | Moodle Username: | jane.doe   |
|----------------|------------|------------------|------------|
| NDUS Password: | Comets2019 | Moodle Password: | Comets2019 |

5. Once logged in, click the **My Courses** link in the title bar of the page. Each course you are enrolled in will be listed\*. To go to a course's page, simply click on the desired course name from the list.

| f y 🛅 🎞                         |                                    |
|---------------------------------|------------------------------------|
| Mayville<br>State<br>University | 🖷 my courses msu resources support |

\* Please Note: your courses will not be available until the first day classes begin. If you do not see your courses listed when you login, don't panic, they will appear once they are available to students!

Give your Mayville State email and Moodle access a test run one week prior to the start of classes. Classes will be listed and available in Moodle beginning by 9:00am (CST) on the first day of classes. If you have a problem accessing your courses after the day classes begin or have any other technical questions, please contact Sheena Moe, Distance Programs Support Specialist, at 1.800.437.4104 ext. 34645.

Please also take some time to practice Moodle and learn about being a Mayville State University Distance Student in the **Distance Student Orientation** course located within Moodle (MASU DSO – Distance Student Orientation). This <u>optional</u> orientation is also available at least one week prior to classes beginning and will appear in your list of Moodle courses. It is not required and there is no cost associated with the Distance Student Orientation. However, you are encouraged to take some time to work through the materials available in the orientation.

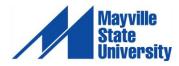